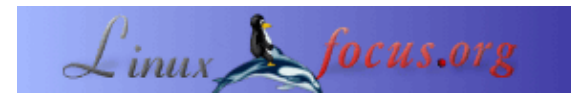

## **Tuxpaint: Un programa de dibujo para ni** $\tilde{A}$ **±os**

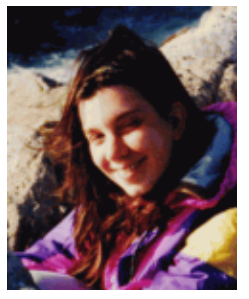

by Katja Socher <katja(at)linuxfocus.org>

*About the author:*

Katja es la editora en  $alem\tilde{A}$ ; n de LinuxFocus. Le gustan Tux, el cine, la fotografÃ-a y el mar. Puedes encontrar su p $\tilde{A}$ igina aqu $\tilde{A}$ -.

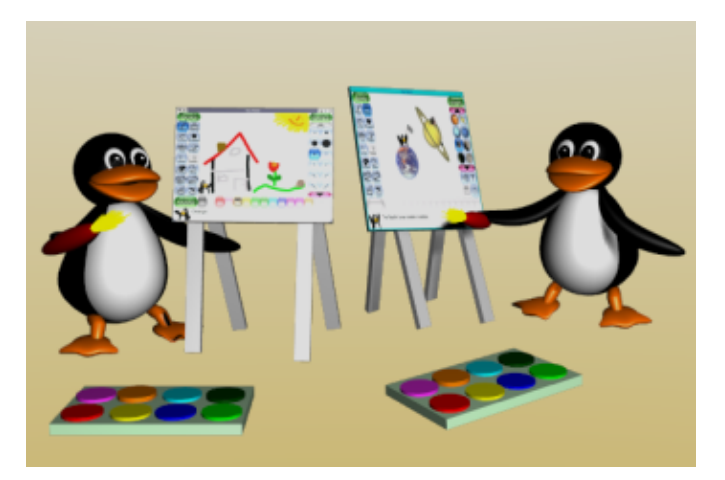

## *Abstract*:

Tuxpaint es un programa de dibujo para ni $\tilde{A}$ ±os (y no tan ni $\tilde{A}$ ±os), que resulta absolutamente divertido.

**\_\_\_\_\_\_\_\_\_\_\_\_\_\_\_\_\_ \_\_\_\_\_\_\_\_\_\_\_\_\_\_\_\_\_ \_\_\_\_\_\_\_\_\_\_\_\_\_\_\_\_\_**

Hace unas semanas estaba buscando software para ni $\tilde{A}$ ±os en Internet y entonces descubr $\tilde{A}$ - que Tuxpaint parecÃ-a interesante. Al instalarlo puedes elegir entre varios idiomas de modo que existe una alta probabilidad de que tu lengua materna y la de tu ni $\tilde{A}$ ±o se encuentren entre las que est $\tilde{A}$ ; n all $\tilde{A}$ - disponibles, lo que es importante cuando se trata de programas para ni $\tilde{A}$ tos. La instalaci $\tilde{A}^3$ n fue r $\tilde{A}$ jpida y sin problemas. Pronto estaba lista para jugar y una vez que empec $\tilde{A}$ ©, ya no pensaba en dejarlo. :)

Aunque resulta bastante simple en comparaci $\tilde{A}^3$ n con programas gr $\tilde{A}$ ficos como The GIMP,  $\hat{A}$ <sub>i</sub>tiene muchas  $\aracter \tilde{A}$ -sticas f $\tilde{A}$ ciles e interesantes a la vez!

Simplemente haz clic sobre el bot $\tilde{A}^3$ n Pintar (Paint) y comienza a dibujar. Puedes elegir entre muchos pinceles y colores diferentes. Para trazar una lÃ-nea, presionas el botÃ<sup>3</sup>n de lÃ-neas y un clic sobre el botÃ<sup>3</sup>n de formas te permitir $\tilde{A}$ ; elegir entre varias diferentes. Puedes tambi $\tilde{A}$ ©n rotar y llevar a escala tus formas antes de que aparezcan en el panel de dibujo.

Para insertar texto, presiona el bot $\tilde{A}^3$ n ABC, elige color y fuente y ya est $\tilde{A}$ . El texto aparece en un recuadro y puedes moverlo con el rat $\tilde{A}$ <sup>3</sup>n hasta confirmarlo con un "Enter".

"Print" (Imprimir) te permitir $\tilde{A}$ ; convertir a tu dibujo en una impresi $\tilde{A}^3$ n.

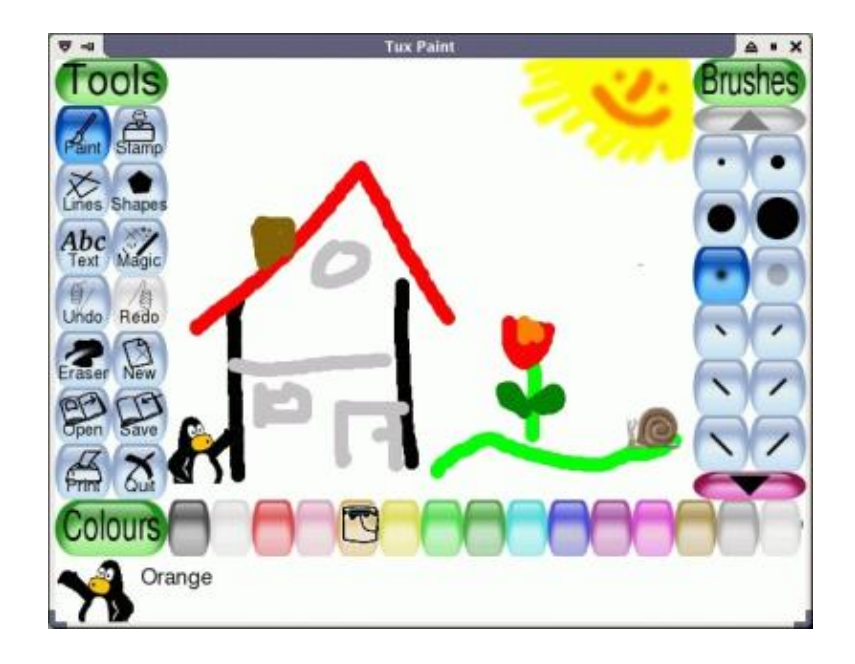

En caso de que no te guste lo que pintaste, tienes varios pasos para deshacer. Rehacer tambi $\tilde{A}$ ©n es posible. Puedes borrar una parte o todo tu dibujo o si deseas empezar con una hoja nueva, simplemente presiona el  $bot\tilde{A}^{3}n$  "Nuevo" ("New").

Para guardar tu dibujo, haz un clic en "Guardar" ("Save") y para abrir uno que ya exista, con un clic en "Abrir" ("Open") Tuxpaint te mostrar $\tilde{A}$ ; las im $\tilde{A}$ ; genes que tienes guardadas.

Los dibujos se guardan como archivos del PNG en el directorio .tuxpaint/saved de modo que podr $\tilde{A}$ s copiarlos en otro directorio antes de que tu hija o hijo convierta su gran pintura de un elefante en DrÂ; cula otra vez.

Todo esto suena extraordinario  $\hat{A}_{\lambda}$ no es cierto?. Sin embargo,  $\hat{A}_{\lambda}$ las caracter $\tilde{A}$ -sticas m $\tilde{A}_{\lambda}$ s asombrosas son los botones de estampado y magia!

Con un clic en el Bot $\tilde{A}^3$ n m $\tilde{A}$ gico (Magic button) puedes pintar con los colores de un arcoiris, puedes agregar brillo a tus dibujos, darles una nota especial con la opci $\tilde{A}^3$ n Tiza (Chalk), manchar tu dibujo  $\tilde{A}$ jy mucho  $m\tilde{A}$ is!

El Estampado (Stamps) es lo que en otros programas de dibujo se conoce como "cliparts",  $\hat{A}$ ; un mont $\tilde{A}^3$ n de  $\text{im}\tilde{A}$ genes!. Puedes cambiarles el color y se ver $\tilde{A}$ jn diferentes, tambi $\tilde{A}$ ©n podr $\tilde{A}$ js modificar su tama $\tilde{A}$ ±o  $\hat{A}$ ; y hasta animarlas!.  $\hat{A}$ ; Realmente me sorprendi $\tilde{A}$ <sup>3</sup> la cantidad de im $\tilde{A}$ ; genes que encontr $\tilde{A}$ © en Tuxpaint! Para agregar tus propias im $\tilde{A}$ genes con o sin sonido, necesitas un peque $\tilde{A}$ ±o archivo PNG que agregar $\tilde{A}$ js en uno de los subdirectorios, tal como se muestra abajo:

dondeseencuentreinstaladotutuxpaint/share/tuxpaint/stamps/, por ejemplo. /usr/local/share/tuxpaint/stamps/misc/symbols/shapes/mypicture.png

Tambi $\tilde{A}$ On puedes guardar

/usr/local/share/tuxpaint/stamps/misc/symbols/shapes/mypicture.txt

para que muestre alg $\tilde{A}^{\circ}$ n texto, por ejemplo. Esta es mi imagen. Si quieres agregarle sonido, necesitar $\tilde{A}$ s tambi $\tilde{A}$ ©n un archivo WAV: /usr/local/share/tuxpaint/stamps/misc/symbols/shapes/mypicture.wav.

Muchos botones est $\tilde{A}$ <sub>i</sub>n acompa $\tilde{A}$ ±ados de sonido  $\hat{A}$ <sub>i</sub>y esto hace mucho m $\tilde{A}$ is divertido el dibujar!. Hasta ahora, mis sonidos favoritos son el del arcoiris y el del auto de carreras de la banderita.  $\hat{A}_i$ Elige los tuyos  $tambi\tilde{A}\odot n!$ .

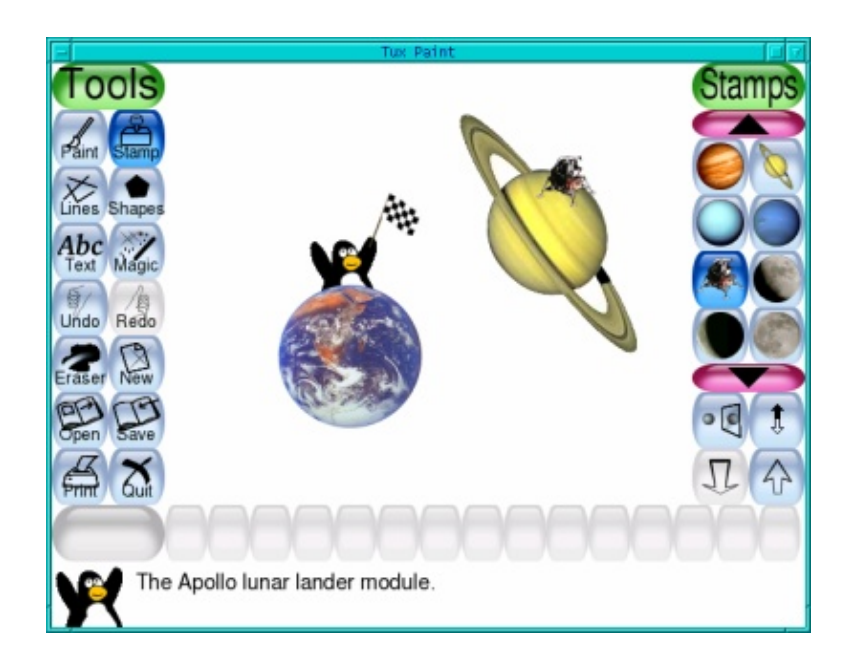

Creo que a los ni $\tilde{A}$ ±os les encantar $\tilde{A}$ ; este programa. Al menos,  $\hat{A}$ ; a m $\tilde{A}$ - me fascin $\tilde{A}$ <sup>3</sup> y pintar me pareci $\tilde{A}$ <sup>3</sup> muy divertido!. ¡No sÃ<sup>3</sup>lo sirve para jugar sino también para crear bonitas tarjetas de saludos o invitaciones!.

LlegÃ<sup>3</sup> el momento de dejarte ir y explorar Tuxpaint por tÃ- mismo.

¡Gracias a la gente de Newbreeds Software por desarrollar esta maravillosa herramienta!!! Y a todos ustedes  $s\tilde{A}$ <sup>3</sup>lo me resta decirles:  $\hat{A}$ ; Feliz Tuxpainting! :)

## **Referencias**

Puedes encontrar y descargar Tuxpaint en <http://www.newbreedsoftware.com/tuxpaint/> AllÃ- tambi $\tilde{A}$ ©n encontrar $\tilde{A}$ s la colecci $\tilde{A}$ <sup>3</sup>n de im $\tilde{A}$  genes "Rubber Stamps Collection".

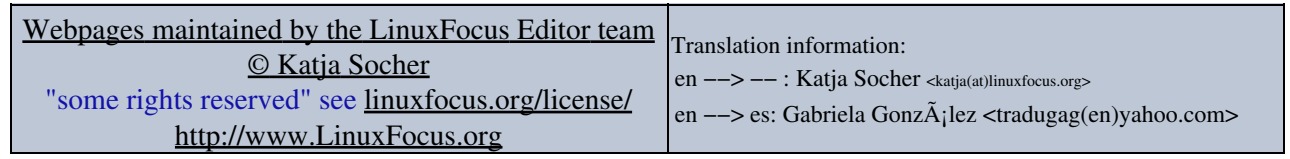

2005−01−10, generated by lfparser\_pdf version 2.51